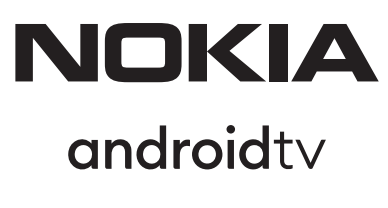

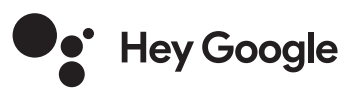

# Streaming Box 8010 4K UHD

# **Uživatelská příručka**

### **Obsah**

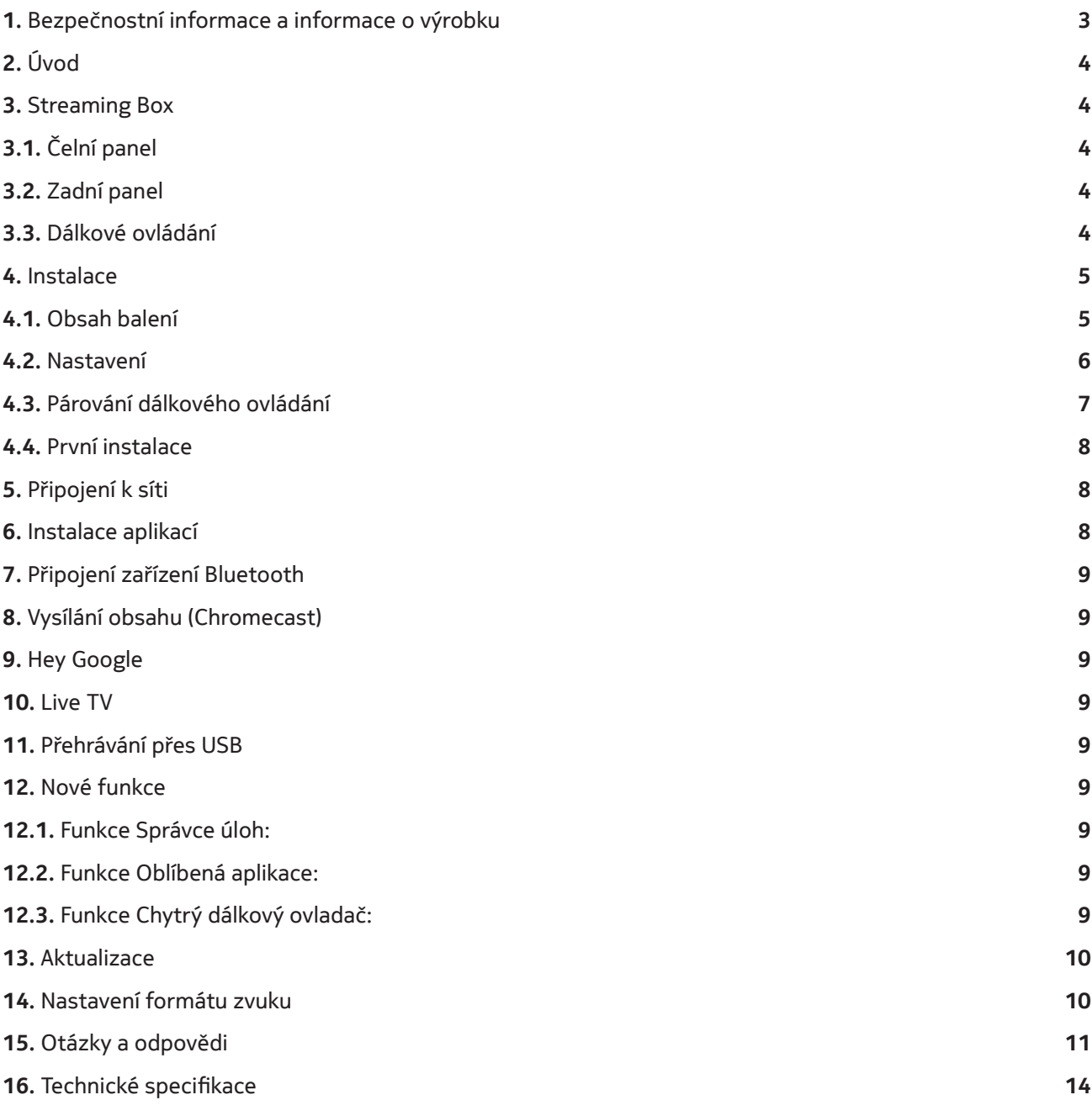

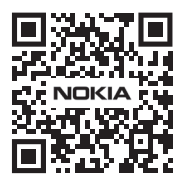

Tî

Často kladené dotazy, příručky, nápověda a podpora:  $(FAQ)$ **nokia.com/shop/support**

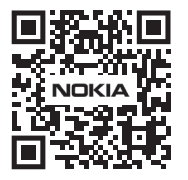

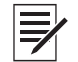

Zaregistrujte svůj výrobek: **nokia.streamview.com/care**

# **1. Bezpečnostní informace a informace o výrobku**

Zařízení bylo před odesláním pečlivě zkontrolováno a zabaleno. Při rozbalování zkontrolujte, zda jsou dodány všechny součásti, a udržujte obal mimo dosah dětí. Krabici doporučujeme po dobu záručního období uschovat, abyste zařízení v případě opravy nebo záruční opravy dokonale ochránili.

Před spuštěním zařízení si přečtěte pokyny a uschovejte je pro pozdější použití. Výrobek musí být instalován v souladu s vnitrostátními předpisy.

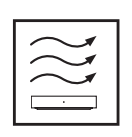

Zařízení umístěte na dobře větrané místo na rovný, pevný a stabilní povrch.

V případě, že přístroj delší dobu nepoužíváte, odpojte jej ze zásuvky. Pokud je napájecí kabel poškozen, je třeba jej vyměnit za napájecí adaptér Nokia PA1210EU. Kontaktujte poprodejní servis, abyste předešli případnému nebezpečí.

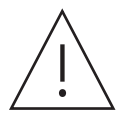

UPOZORNĚNÍ: Aby nedošlo k úrazu elektrickým proudem, nesmí být toto zařízení vystaveno dešti nebo vlhkosti a musí být chráněno před vysokou teplotou, vlhkostí, vodou a prachem. Nepoužívejte přístroj ve vlhkém nebo chladném prostředí.

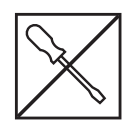

Pokud je třeba přístroj opravit, navštivte webové stránky: nokia.com/shop/support a kontaktujte poprodejní servis.

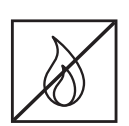

Aby nedošlo k požáru, nepoužívejte v blízkosti přístroje svíčky nebo jakýkoli nekrytý oheň. Chraňte zařízení před přímým slunečním světlem.

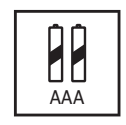

Při nesprávné výměně baterií hrozí nebezpečí výbuchu. Nahrazujte baterie pouze shodnými nebo rovnocennými typy. Použité baterie je třeba bezpečně zlikvidovat. V zájmu ochrany životního prostředí je vyhazujte do příslušných nádob na odpadky.

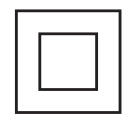

Zařízení s tímto symbolem je elektrické zařízení třídy II nebo je vybaveno dvojitou izolací. Má takovou konstrukci, že nevyžaduje bezpečnostní připojení do uzemněné elektrické zásuvky.

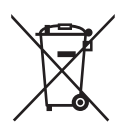

Toto označení znamená, že daný výrobek musí být v celé EU řádně zlikvidován v souladu se směrnicí 2002/96/ES (OEEZ) a nesmí být likvidován společně s ostatním domovním odpadem. Prosíme, recyklujte je zodpovědně, abyste podpořili udržitelné opětovné využívání zdrojů materiálu. Odneste jej do sběrného dvora nebo se obraťte na prodejce, u kterého jste výrobek zakoupili. Podle zákona o bateriích jsou koncoví uživatelé ze zákona povinni vracet staré baterie. Nevyhazujte použité baterie do domovního odpadu, ale odevzdejte je do sběrného zařízení pro použité baterie.

#### **Zjednodušené EU prohlášení o shodě**

Společnost StreamView tímto prohlašuje, že výrobek typu rádiového zařízení Streaming Box je v souladu s požadavky směrnice 2014/53/EU. Úplné znění EU prohlášení o shodě je k dispozici na této internetové adrese: **Nokia.streamview.com/support**

Výrobek je určen k používání pouze ve vnitřních prostorech v členských státech EU a EFTA.

#### AT BE BGICHICY ICZ DEIDKI EE EST FIT FRIGRIHRIHUL ET IST ITT LIT LUI LY MTINLINOI PL PT ROLSI ISKI SETTRIUK (NI)

#### **Aplikace a výkon**

Rychlost stahování závisí na vašem internetovém připojení. Některé aplikace nemusí být ve vaší zemi nebo regionu dostupné. Ke streamování je vyžadováno členství. Služba Netflix je dostupná ve vybraných zemích. Další informace naleznete na webu www.netflix.com. Dostupnost jazyků Asistenta Google závisí na podpoře hlasového vyhledávání Google.

#### **Ochrana osobních údajů**

Poskytovatelé aplikací a poskytovatelé služeb mohou shromažďovat a používat technické údaje a související informace, včetně mimo jiné technických údajů tohoto zařízení, systému, aplikačního softwaru a periferních zařízení. Tyto údaje mohou používat ke zlepšování výrobků nebo k poskytování služeb či technologií, které vás osobně neidentifikují. K některým službám třetích stran, které jsou již v zařízení poskytovány nebo které jste instalovali po zakoupení výrobku, může být navíc požadována registrace pomocí osobních údajů. Některé služby mohou osobní údaje shromažďovat bez uvedení dalších varování. Společnost StreamView nemůže nést odpovědnost za případné porušení ochrany osobních údajů službami třetích stran.

# **2. Úvod**

Zařízení Nokia Streaming Box promění váš televizor na Smart TV a přenese do něj prostředí systému Android. Můžete si stáhnout aplikace, jako jsou streamovací služby, hry, televizní mediální centra a tisíce dalších aplikací ze služby Google Play. Můžete požádat Google o rychlé vyhledání videí na YouTube, nejnovějšího filmového trháku, zkontrolovat počasí na internetu nebo zobrazit jakýkoli jiný obsah. Díky integrovanému zařízení Chromecast můžete do televizoru přenášet fotografie, videa a hudbu z mobilních zařízení.

# **3. Streaming Box**

### **3.1 Čelní panel**

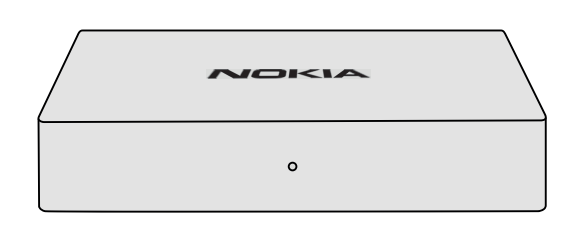

### **3.2 Zadní panel**

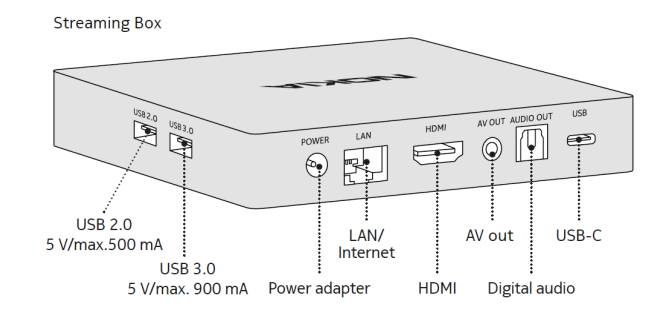

### **3.3 Dálkové ovládání**

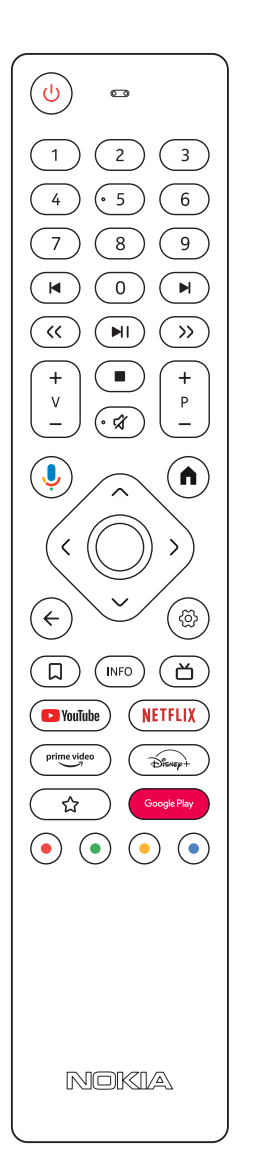

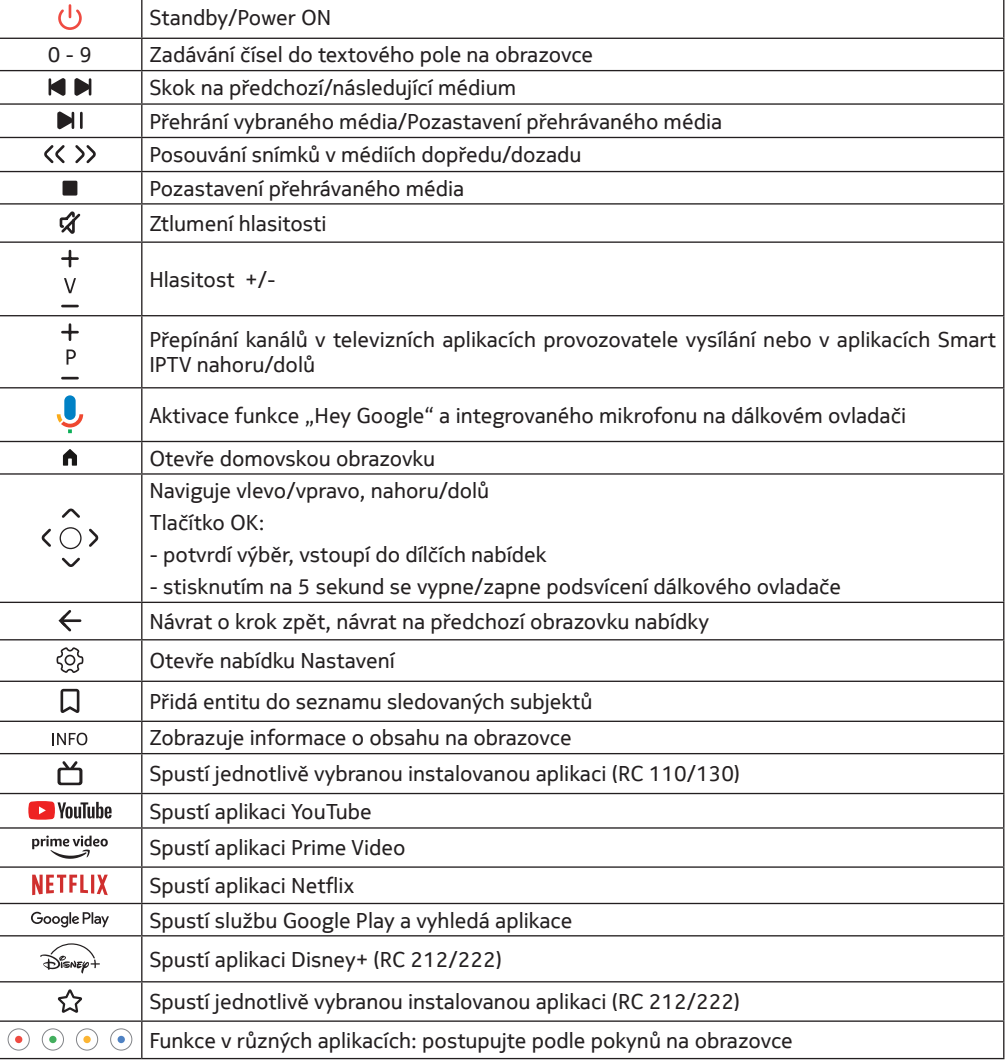

4

# **4. Instalace 4.1. Obsah balení**

**Streaming Box** 

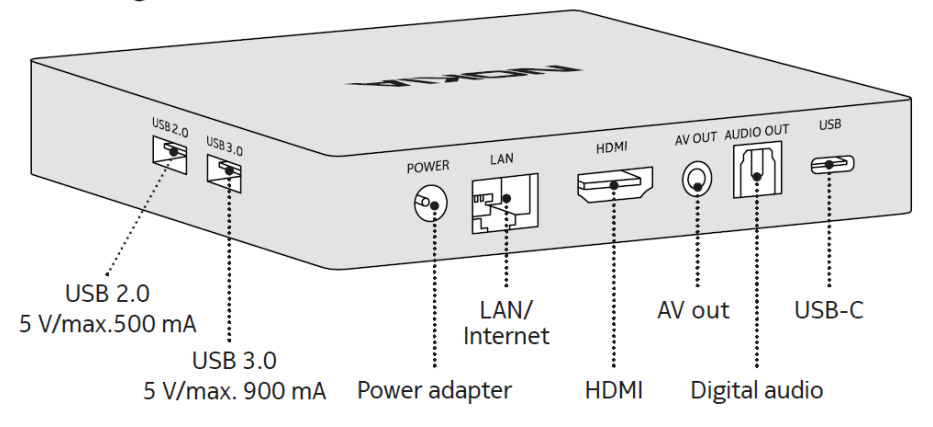

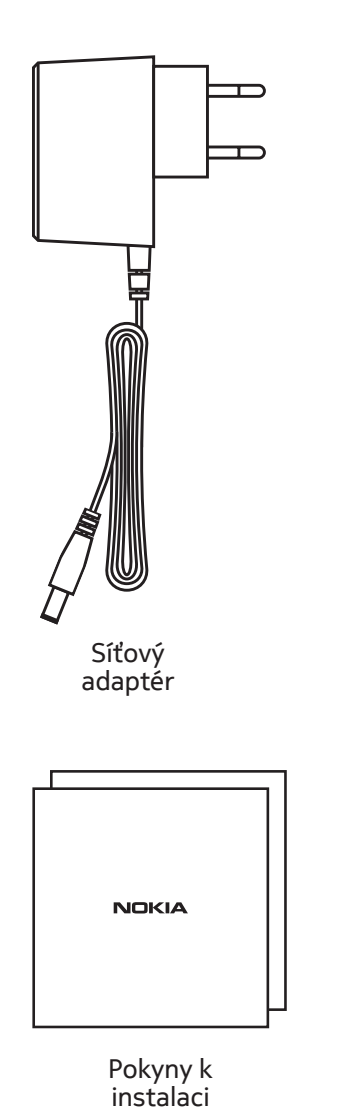

Provoz : 0°C-50°C

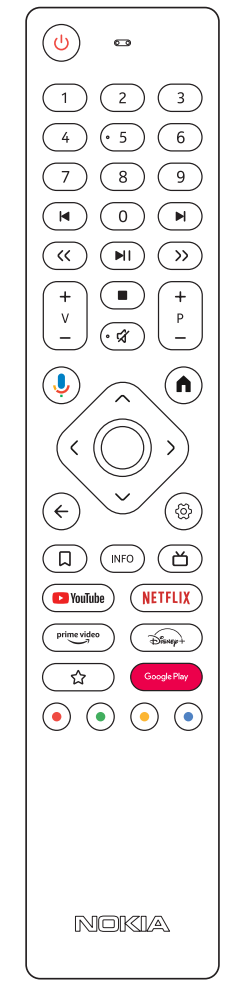

Dálkové ovládání hlasem

2 x baterie AAA

# **4.2. Nastavení**

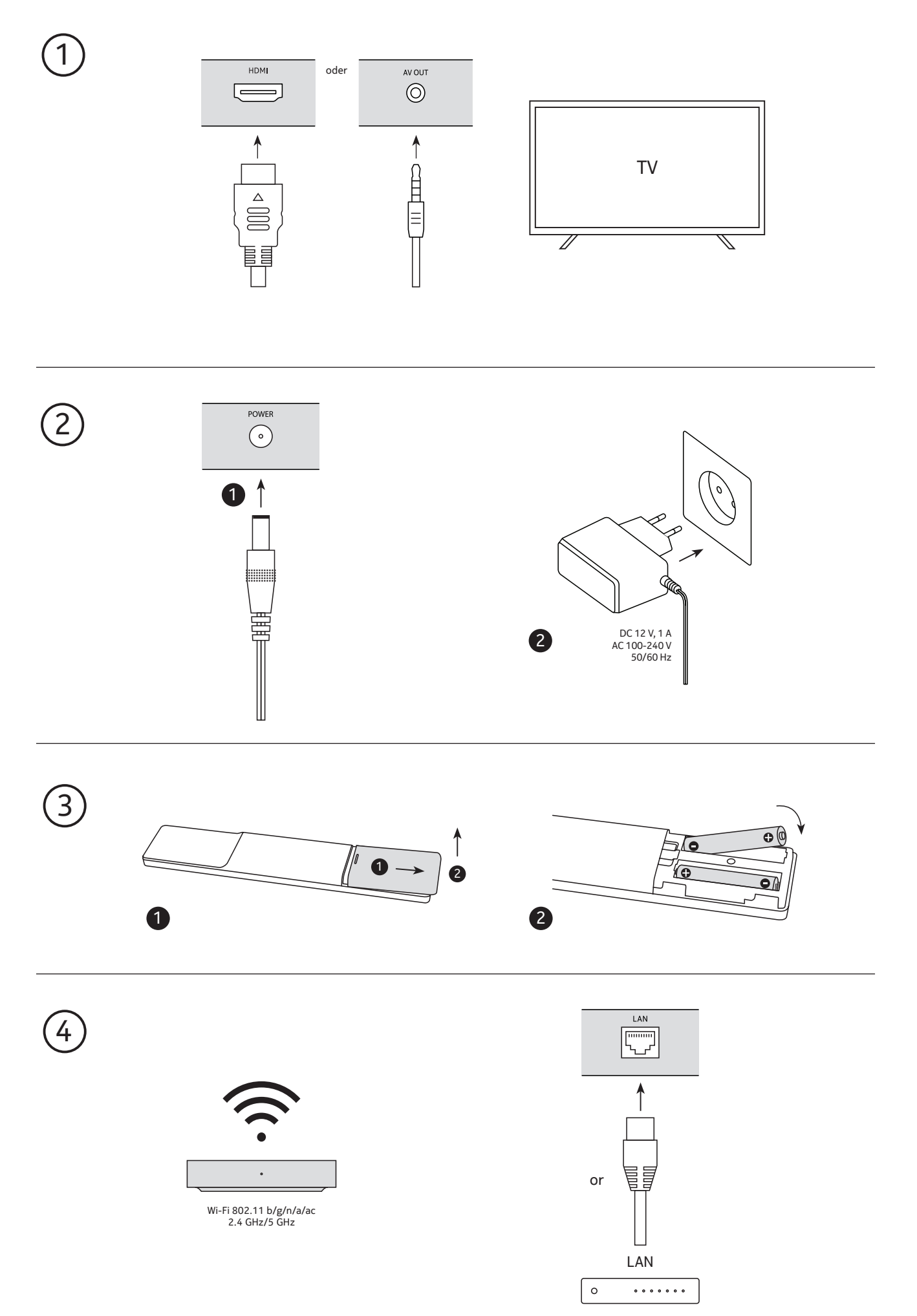

### **Optional**

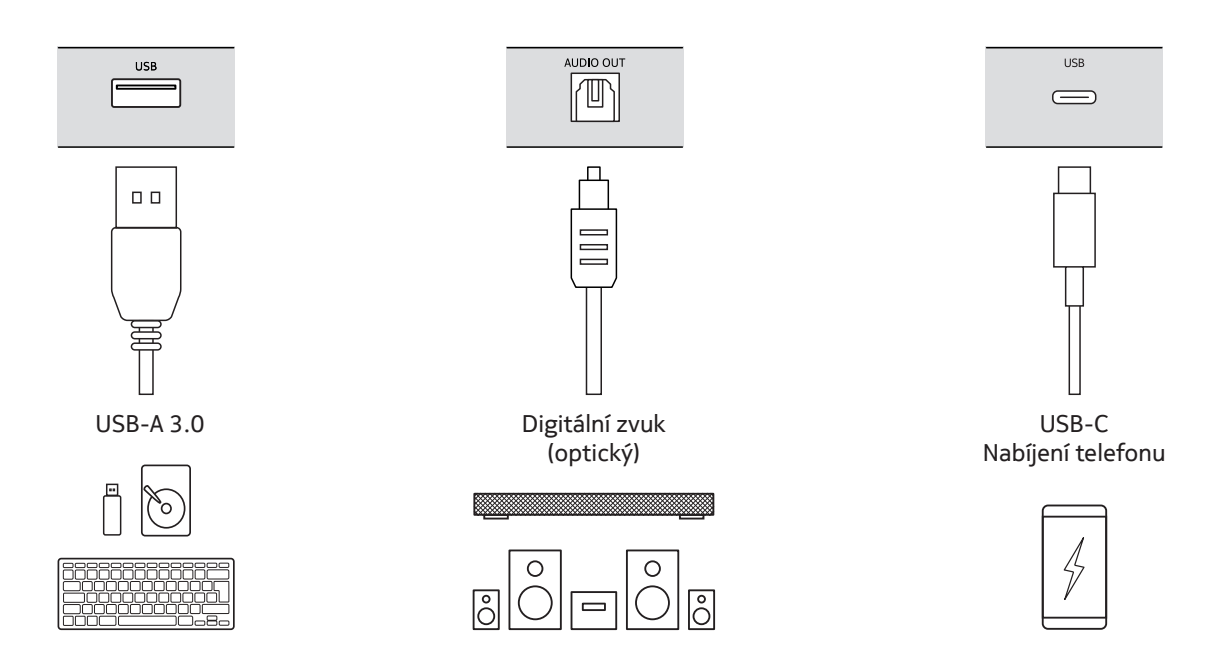

### **4.3. Párování dálkového ovládání**

Zapněte televizor a Streaming Box a podle pokynů na obrazovce proveďte spárování dálkového ovládání.

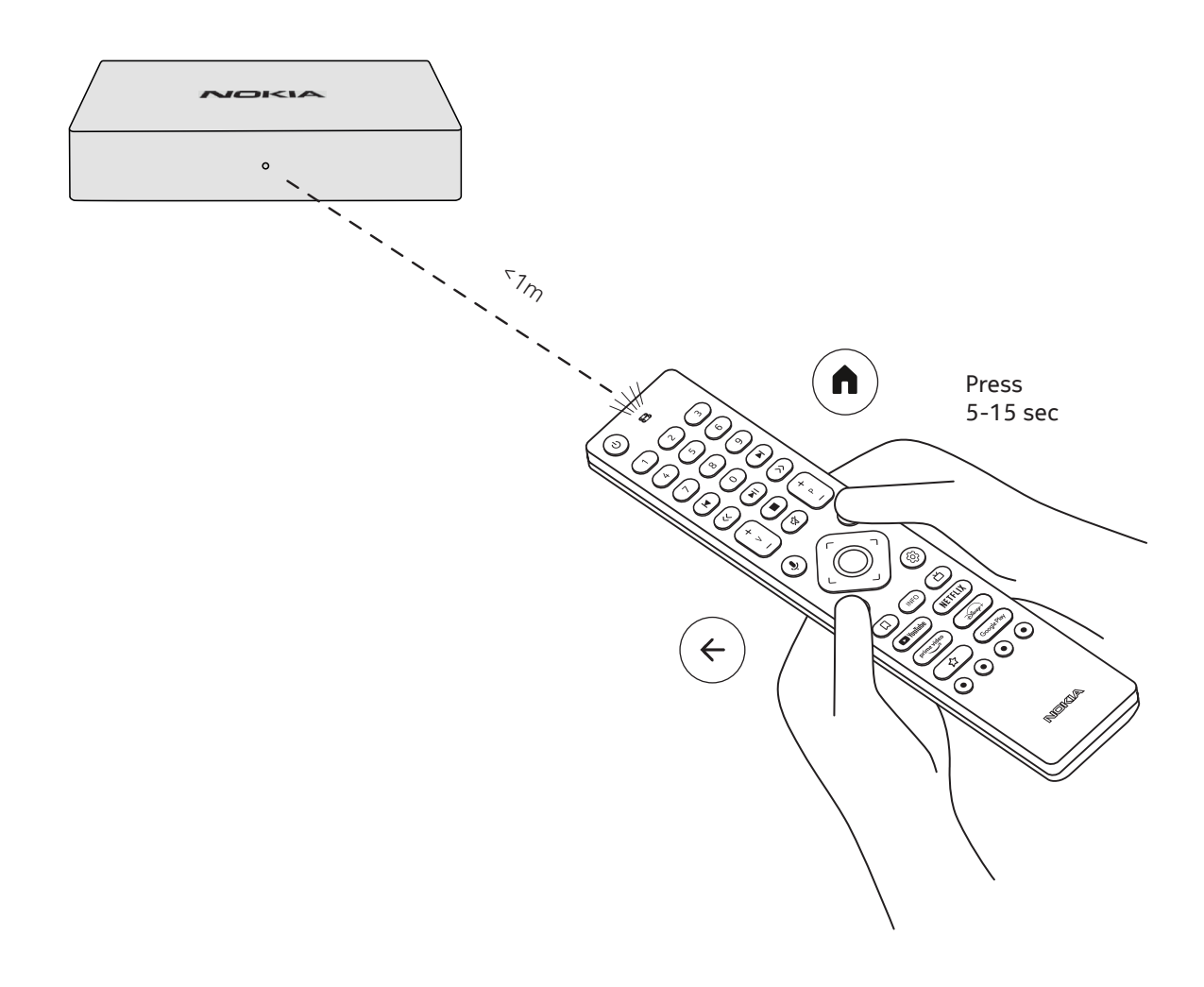

### **4.4. První instalace**

Po úspěšném spárování dálkového ovladače vyberte ze seznamu jazyk a nastavte zařízení podle pokynů.

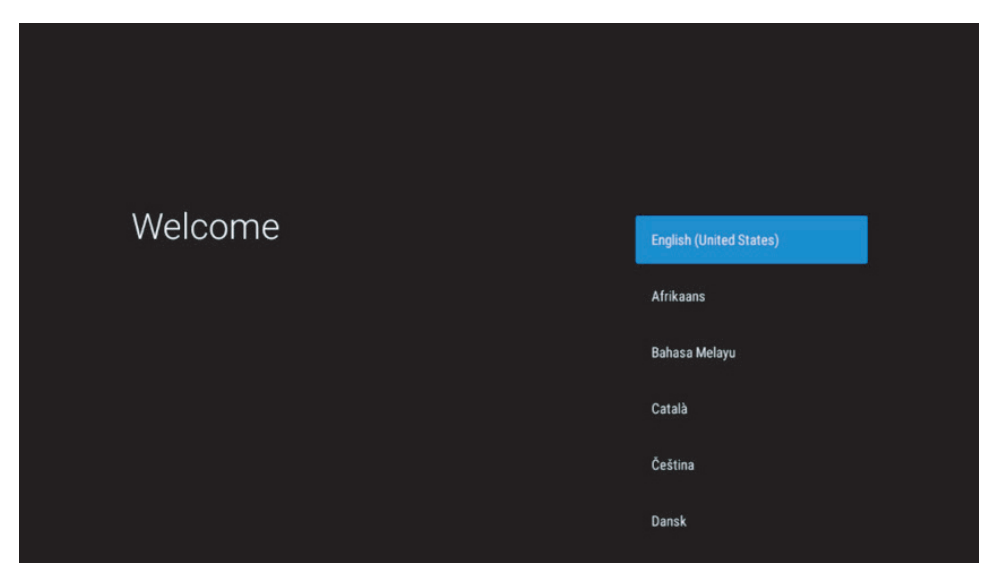

Upozorňujeme, že vyobrazení nabídek, která jsou uvedena v této uživatelské příručce, jsou pouze orientační a mohou se ve vaší zemi lišit.

### **5. Připojení k síti**

K síti se můžete připojit prostřednictvím sítě Ethernet nebo Wi-Fi.

- Chcete-li se připojit k síti Wi-Fi, postupujte následovně:
- 1. Stisknutím tlačítka  $\overset{\leftrightarrow}{\infty}$ otevřete nabídku Settings --->Network & Internet, vstupte do nabídky "Network & Internet".
- 2. Použijte tlačítko Wi-Fi a zobrazí se seznam dostupných připojení Wi-Fi.
- 3. Klikněte na název Wi-Fi, ke kterému se chcete připojit, a zadejte správné heslo pro připojení.

### **6. Instalace aplikací**

Jestliže chcete přistupovat k aplikacím v Obchodu Google Play a stahovat je, musíte se nejprve přihlásit pomocí svého účtu Google. Tento požadavek se vztahuje také na proces prvotní instalace a nelze ho jakkoli obejít ani přeskočit.

Pokud nemáte účet Google, můžete si ho vytvořit na počítači nebo na smartphonu.

Po úspěšném dokončení prvotní instalace se automaticky objeví domovská obrazovka vašeho zařízení Nokia Streaming Box.

Pokud chcete vyhledat a stáhnout aplikace z Obchodu Google Play, zvolte na své obrazovce aplikaci Obchod Google Play a na dálkovém ovladači stiskněte tlačítko spárované s Google Play.

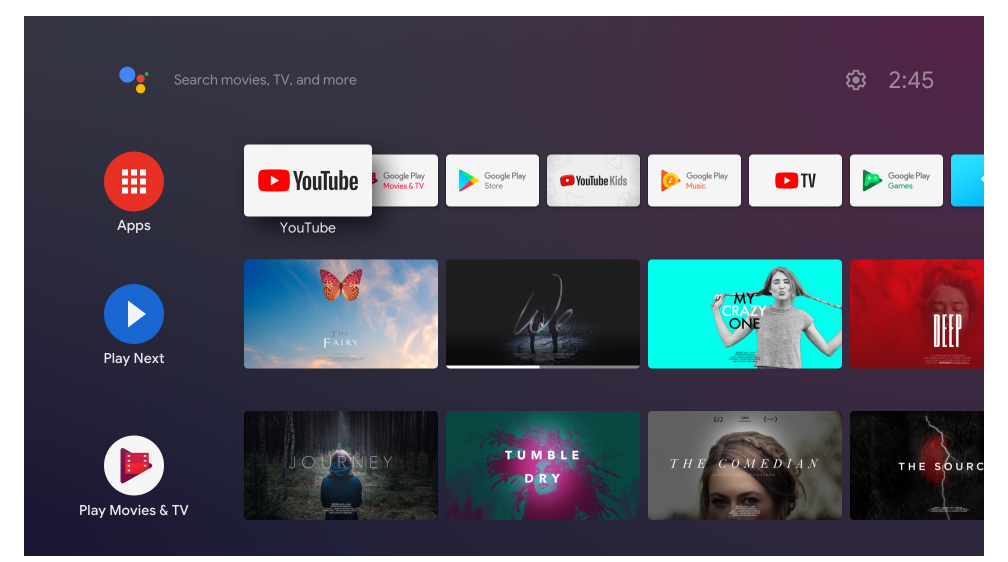

Poznámka: některé aplikace fungují pouze doma, ale ne na jiné síti. Tyto aplikace nejsou otevřenými internetovými službami, ale pouze "domácím řešením" pro druhý a třetí televizor v domě. Službu těchto aplikací lze proto nabízet pouze prostřednictvím vlastního poskytovatele sítě, nikoli však prostřednictvím internetového připojení třetí strany.

## **7. Připojení zařízení Bluetooth**

K zařízení Nokia Streaming Box můžete přes Bluetooth připojit zvuková zařízení, jako jsou sluchátka a reproduktory, a také vstupní zařízení, jako jsou gamepady a klávesnice.

Stisknutím tlačítka  $\overset{\leftrightarrow}{\mathbb{Q}}$  otevřete nabídku Nastavení -> Ovladače a příslušenství -> Přidat příslušenství -> stiskněte OK. Ujistěte se, že je v zařízení zapnuta funkce Bluetooth. Spustí se párování a zařízení Bluetooth se připojí k zařízení Nokia Streaming Box.

## **8. Vysílání obsahu (Chromecast)**

Zařízení Nokia Streaming Box má vestavěnou funkci Chromecast. Do televizoru můžete přenášet videa, hudbu nebo jiný obsah z chytrého telefonu, tabletu nebo počítače.

1. Ujistěte se, že je váš telefon, tablet nebo počítač ve stejné síti jako zařízení Streaming Box.

2. Otevřete aplikaci, která podporuje vysílání obsahu, např. YouTube

3. Vyberte video, klepněte na něj nebo klikněte na ikonu pro vysílání.

4. Vyberte položku Streaming Box a stiskněte tlačítko přehrávání.

Upozorňujeme, že ne každá aplikace podporuje Chromecast nebo přímé vysílání. Musíte si nainstalovat příslušné aplikace z obchodu Google Play (např. Facebook Watch pro vysílání na Facebooku).

## **9. Hey Google**

Nokia Streaming Box podporuje funkci "Hey Google". Funkci "Hey Google" lze použít k různým operacím, například k nastavení hlasitosti, ztlumení a opětovné aktivaci hlasitosti nebo k otevření různých aplikací. Můžete vyhledávat různé informace z internetu, například "Jaké bude zítra počasí", nebo hledat filmy, seriály či videa v aplikacích streamovacích služeb, jako je Netflix, Prime Video, Disney+ nebo YouTube.

## **10. Live TV**

Pomocí aplikací IP TV stažených z obchodu Google Play můžete sledovat živé internetové televizní kanály, např. "Pluto TV". Stisknutím tlačítka 首 pustíte dostupné živé televizní internetové kanály.

## **11. Přehrávání přes USB**

Připojte externí jednotku USB (USB flash nebo externí pevný disk) ke konektoru USB-A zařízení Nokia Streaming Box. Konektor USB-A je velký USB umístěný na boku. Stáhněte si ze služby Google Play aplikaci pro přehrávání multimédií, například VLC pro Android, Sun player, MX Player nebo podobnou aplikaci. Otevřete aplikaci a vyberte soubor, který chcete přehrát.

Poznámka: Port USB na zadní straně nelze použít k přehrávání z externích zařízení USB. Tento port (USB-C) lze použít k nabíjení mobilních telefonů nebo jiných zařízení s připojením USB-C.

### **12. Nové funkce**

#### **12.1 Funkce Správce úloh:**

Funkci Správce úloh aktivujete dvojitým stisknutím tlačítka Domů na dálkovém ovladači streamovacího zařízení Nokia. Vyberte jednu nebo více aplikací, které jsou aktivní na pozadí, a deaktivujte je.

#### **12.2 Funkce Oblíbená aplikace:**

V nabídce Oblíbená aplikace vyberte nějakou nainstalovanou aplikaci. Stisknutím tlačítka Hvězdička (dálkový ovladač RC 212/222) nebo tlačítka Živá TV (dálkový ovladač RC 110/130) můžete spustit přímo tuto aplikaci.

#### **12.3 Funkce Chytrý dálkový ovladač:**

Tato funkce umožňuje infračervené ovládání Zapnutí/vypnutí a tlačítek Hlasitost +/−. Dálkový ovladač stremovacího zařízení Nokia tak můžete použít k ovládání připojeného televizoru.

Ovládání této funkce musí být nakonfigurováno v nabídce Chytrý dálkový ovladač stremovacího zařízení Nokia. **POZNÁMKA**: Musí být plně povoleno ovládání HDMI CEC televizoru, zejména je nutné zkontrolovat, zda je povolena možnost "Automaticky vypnout zařízení".

## **13. Aktualizace**

Aktualizace softwaru zařízení Nokia Streaming Box probíhají automaticky. V případě dostupných aktualizací nainstalovaných aplikací se na domovské obrazovce zobrazí oznámení. Přejděte na oznámení a stisknutím tlačítka OK si jej zobrazte.

Nebo stisknutím tlačítka  $\circled{C}$  otevřete nabídku Nastavení --->Všeobecná nastavení--->Předvolby zařízení--->Informace o zařízení ---> Aktualizace systému. V případě, že je k dispozici nová verze, zobrazí se tlačítko "Stáhnout". Po jeho stisknutí se aktualizace automaticky stáhne a spustí.

### **14. Nastavení formátu zvuku**

V zařízení Nokia Streaming Box 8010 je automatická volba formátu ve výchozím nastavení nastavena v nabídce Nastavení zvuku.

Optimální formát přehrávání zvuku můžete nastavit v závislosti na zařízení, které je připojeno k přístroji Nokia Streaming Box, nebo na zdroji přehrávání aplikace v nabídce Nastavení zvuku / Předvolby zařízení / Zvuk.

V přístroji Nokia Streaming Box 8010 jsou k dispozici následující nastavení formátu zvuku:

1.Automatické: Použijte formáty, které vaše zařízení podporuje (doporučeno).

Při použití této možnosti přehrávání zvuku zařízení Nokia Streaming Box 8000 prostřednictvím kabelu HDMI nebo optického kabelu Toslink zjistí nejlepší formát zvuku, který připojené zařízení podporuje, a upraví vlastnosti přehrávání zvuku podle připojeného zařízení. Tato možnost nastavení formátu zvuku je doporučená.. 2.Žádné: Nikdy nepoužívat prostorový zvuk

Při použití této možnosti přehrávání zvuku nebude zařízení Nokia Streaming Box 8000 přehrávat prostorový zvuk přes připojený kabel HDMI nebo digitální optický kabel Toslink. Tuto možnost doporučujeme zvolit, pokud chcete použít převodník digitálního zvuku (DAC) pro převod digitálního zvuku ze zařízení Nokia Streaming Box 8000 na analogový zvuk nebo pokud připojené zařízení nepodporuje přehrávání digitálního zvuku..

#### Nastavení DRC a Dolby 7.1

Pokud povolíte funkci Dynamic Range Control, můžete nastavit maximální úrovně signálu. To znamená, že se ztlumí hlasité části filmu a naopak se zvýší hlasitost tichých scén. Řízení dynamického rozsahu se proto také hovorově nazývá "noční režim". Můžete tak sledovat filmy, aniž byste museli neustále upravovat hlasitost pomocí dálkového ovladače. Systém Dolby rozlišuje v ovládání dynamiky dva profily: "Line" a "RF".

Režim Dolby DRC (Dynamic Range Control) a průchod 7.1 kanálu Dolby můžete nastavit v nabídce Nastavení / Předvolby zařízení / Další / Zvukový výstup.

#### Režim Dolby DRC

VYPNUTO:Výběrem této možnosti vypnete funkci DRC.

Line:V režimu Line není signál tolik komprimován v dynamice (pozor: nezaměňujte kompresi dynamiky s kompresí rychlosti přenosu dat). To znamená, že nejhlasitější místa jsou tišší než v originále, ale stále mnohem hlasitější než v profilu RF. Toto nastavení bude použito na tichá místa.

RF:Název profilu "RF" pochází z termínu "Radio Frequency" (rádiová frekvence), který se často používá pro signály přijímané vzduchem, satelitem nebo kabelem. To platí například pro příjem televizního signálu. Profil RF poměrně důsledně udržuje zvukový signál na téměř stejné úrovni hlasitosti po celou dobu reprodukce zvuku.

#### Povolení funkce Dolby 7.1 channel Passthrough

Funkce Dolby 7.1 audio passthrough umožňuje předávat neupravený signál prostorového zvuku do připojeného AV přijímače systému domácí zábavy. Může přispět ke snížení počtu kabelů potřebných pro sestavu prostorového zvuku, aniž by to výrazně ovlivnilo kvalitu zvuku.

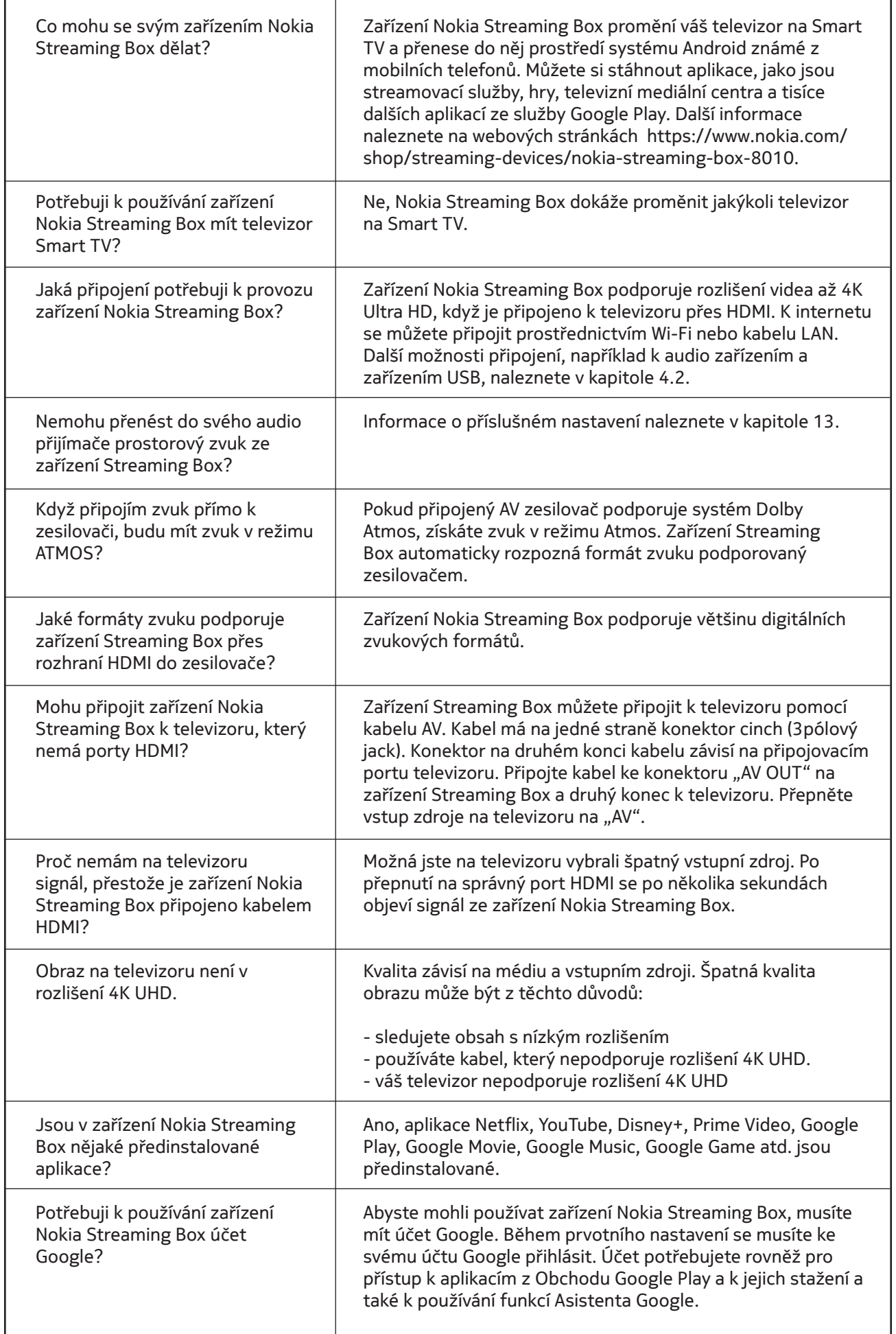

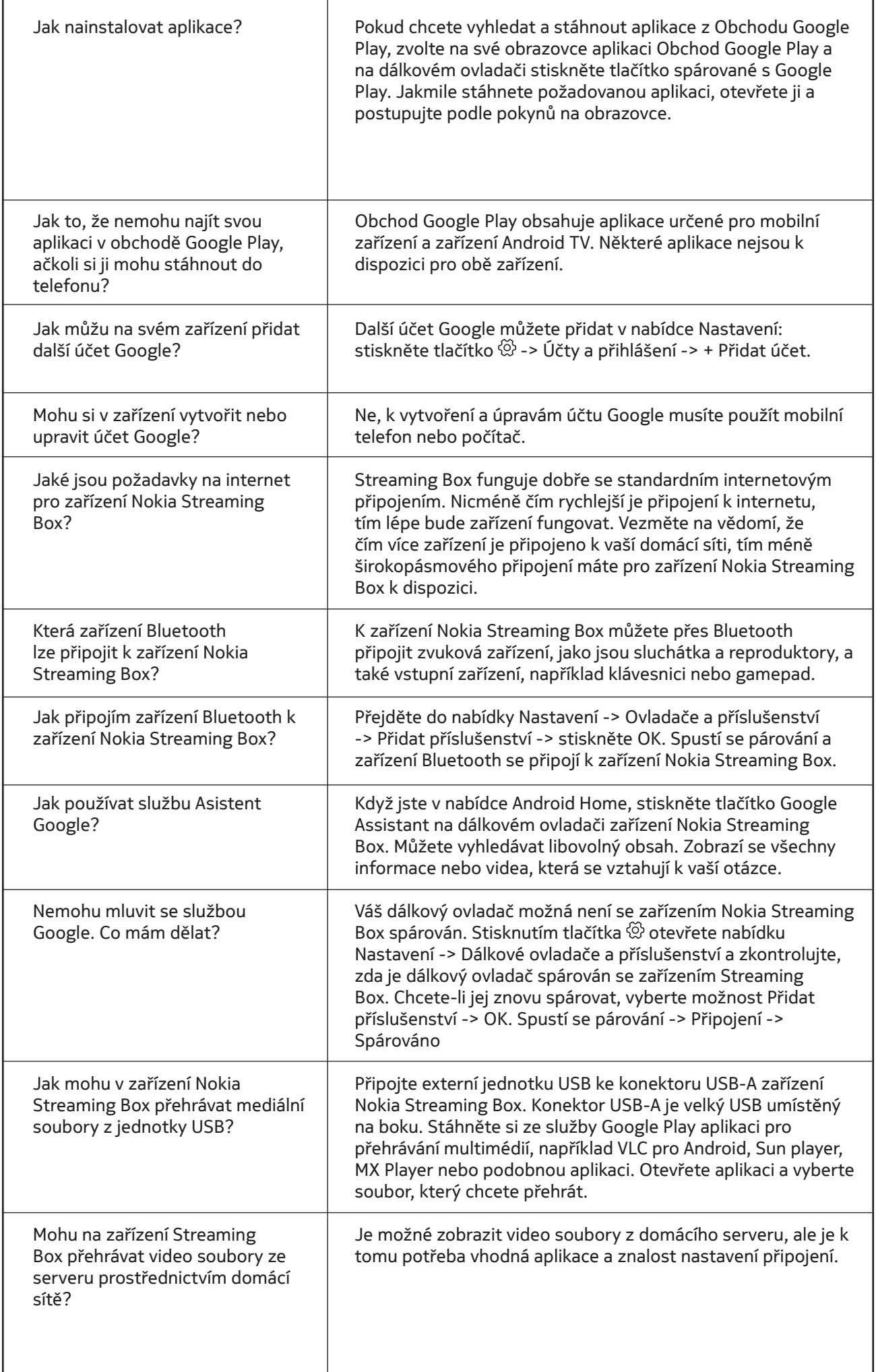

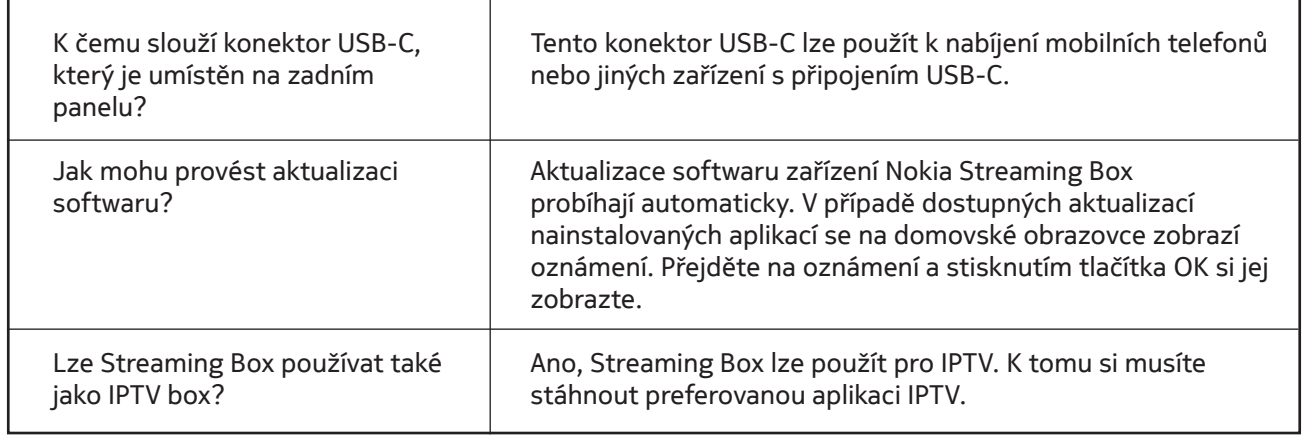

### **16. Technické specifikace**

#### **Audio and video**

Display resolution: 4K Ultra HD Video decoding: Dolby Vision Video resolution: 4Kx2K@60fps, 1080p, 1080i, 720p, 576p, 576i, 480p, 480i Audio decoding: Dolby Digital Plus, Dolby Atmos

#### **System & memory**

Operating system: Android TV Chipset: Amlogic S905X4-K CPU: Quad-Core Cortex-A55 GPU: ARM Mali-G31 MP2 SDRAM: DDR3 4 GB Flash eMMC 32 GB

#### **Ports**

HDMI USB 3.0 port (5 V, max. 900 mA) USB 2.0 port (5 V, max. 500 mA) USB-C port (5 V, max. 1 A) AV Out Digital Audio (optical) Ethernet (RJ-45)

#### **Wireless connectivity**

Built-in Wi-Fi: 802.11 b/g/n/a/ac/ax 2.4GHz/5GHz 2T2R (WiFi6) Bluetooth 5.0

### **Compatibility**

HD, FHD and UHD TVs with HDMI or AV compatible port Bluetooth keyboard Bluetooth game controller

#### **General data**

Power supply: AC 100 - 240 V AC ~ 50/60 Hz Input voltage: DC 12 V, 1 A Power consumption working: max. 12 W Power consumption in standby: 0.5 W Operating temperature:  $0 \sim +50$  °C Storage temperature: -20 ~ +70 °C Dimensions (W x D x H in mm): 112 x 112 x 24 Weight (in kg): 0.25

### **Licences**

This product is licensed under the AVC patent portfolio license for the personal and non-commercial use of a consumer to (i) encode video in compliance with the AVC standard ("AVC VIDEO") and/or (ii) decode AVC video that was encoded by a consumer engaged in a personal and non-commercial activity and/or was obtained from a video provider licensed to provide AVC video. No license is granted or shall be implied for any other use. Additional information may be obtained from MPEG LA, L.L.C. see http://www.mpegla.com This product contains one or more programs protected under international and U.S. copyright laws as unpublished works. They are confidential and proprietary to Dolby Laboratories. Their reproduction or disclosure, in whole or in part, or the production of derivative works therefrom without the express permission of Dolby Laboratories is prohibited. Copyright 2003-2009 by Dolby Laboratories. All rights reserved. Subject to alterations. In consequence of continuous research and development technical specifications, design and appearance of products may change. Google, Android TV, Google Play, YouTube, Chromecast and other related marks and logos are trademarks of Google LLC. Netflix is a registered trademark of Netflix, Inc. Wi-Fi is a registered trademark of Wi-Fi Alliance®. The terms HDMI and HDMI High-Definition Multimedia Interface, and the HDMI logo are trademarks or registered marks of HDMI Licensing Administrator, Inc. in the United States and other countries. Dolby, Dolby Vision, Dolby Audio, and the double-D symbol are trademarks of Dolby Laboratories Licensing Corporation. Manufactured under license from Dolby Laboratories. For DTS patents, see http:// patents.dts.com. All product names are trademarks or registered trademarks of their respective owners.

© 2023 StreamView GmbH, Franz-Josefs-Kai 13, 1010 Vienna, Austria. All rights reserved. Nokia is a registered trademark of Nokia Corporation, used under license by StreamView GmbH.